## آموزش فناوري مختص مدرسان آنالين موسسه كيش

اقدامات فناوري مدرسان جديد در سه موضوع خلاصه ميشوند:

-آموزش استفاده از نرم افزار ادوب كانكت: دو فايل ويدئو در پيوست ميباشد ١

- آموزش ارسال لينك گروه براي زبان آموزان: پيوست 2 و -- آموزش ثبت نمرات و حضور غياب

آموزش ثبت حضور و غياب و نمره

وارد لينك e.kish-ist.net شويد درصفحه زير كنار مدرس را مانند تصوير انتخاب نماييد و نام كاربري و رمزي كه براي شما ارسال شده را وارد نماييد:

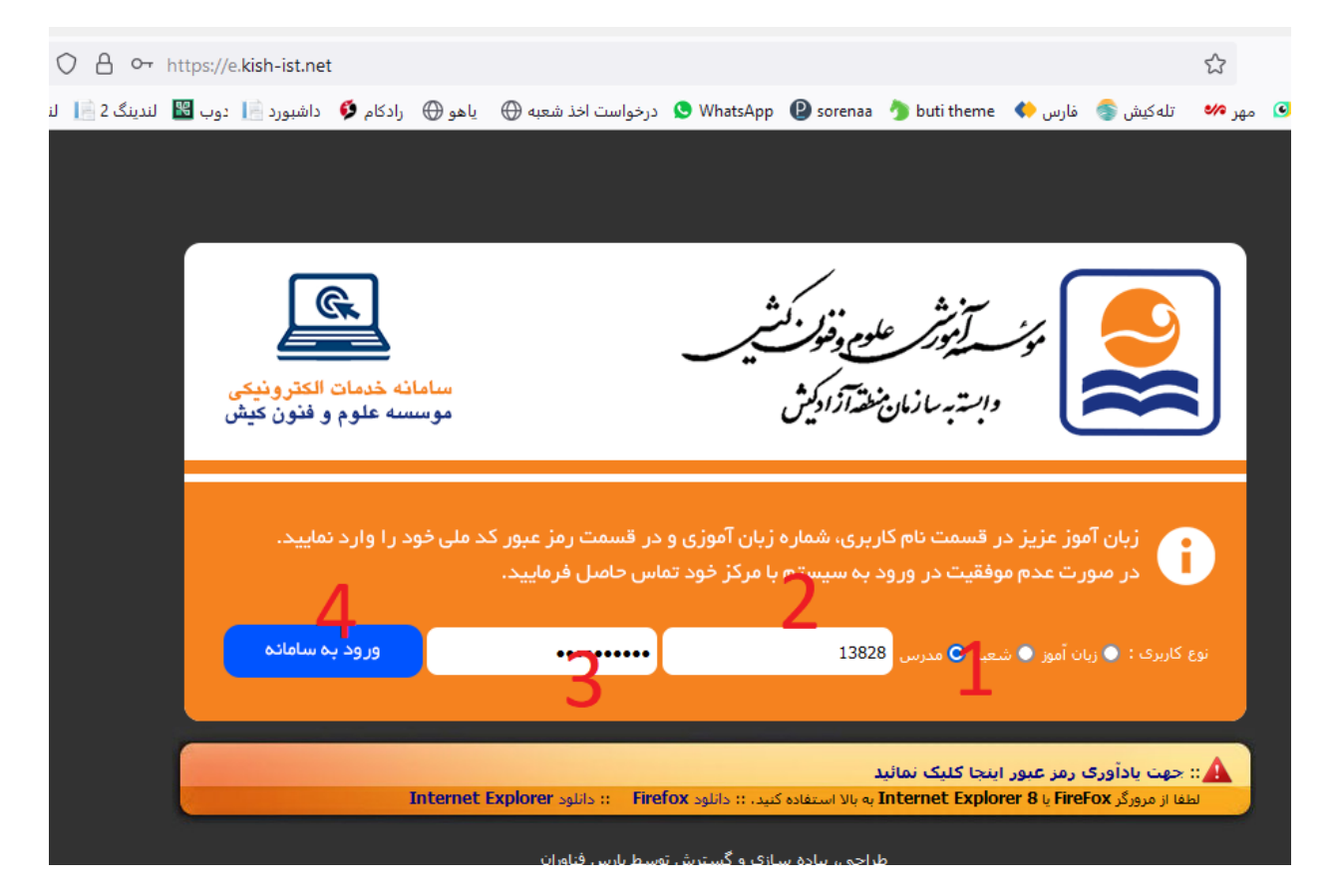

وارد سامانه خواهيد شد سپس از منوي نمرات(۱) زير منوي(۲) ثبت نمره گروهي را بزنيد

سپس سال و ترم جاري را انتخاب نماييد (٣) و در ادامه نام مدرس را باز نماييد و اسم خود را انتخاب نماييد(۴): )زماني كه ليست كنار نام مدرس را باز كرديد بر روي كيبرد كليد F+Ctrl را بزنيد و نام خود را تايپ كنيد سريعتر نامتان پيدا ميشود)

در ادامه از كلاسهايي كه به شما داده شده يكي را در كد زمانبندي انتخاب نماييد (۵)

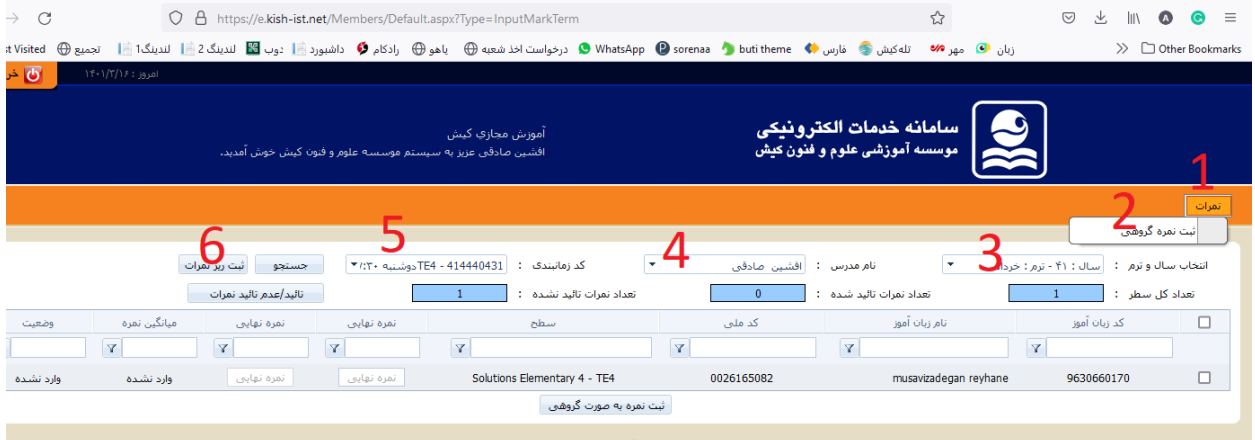

در صفحه باز شده شما ميتوانيد حضور و غياب 15 جلسه را وارد نماييد )1( نكته زماني كه حضور يا غياب جلسه ۱۵ وارد شود نمره موجود در جمع نمارات به زبان آموز نشان داده میشود.A به معنی غیبت است. P به معني حضور فعال در كالس است. NA به معني عدم مشاركت در كالس است و غيبت در نظر گرفته مي شود . PA به معني مشاركت ناقص در كالس است )تاخير در ورود و تعجيل در خروج(

مدرس ميتوانيد در فضاي توضيحات كامنتي بگذارد و زبان آموز مذكور آن را ببيند )2(

۲۵ جاي نمره وجود دارد كه ميبايست جمع آن از در بيشترين حالت ۱۰۰ باشد (۳) روش پر كردن اين ۲۵ جاي خالي همانند اسكور شيت ميباشد و اگر براي پركردن آن مشكل داريد با آموزش تماس بگيريد ۰۲۱-41592000 داخلي 231

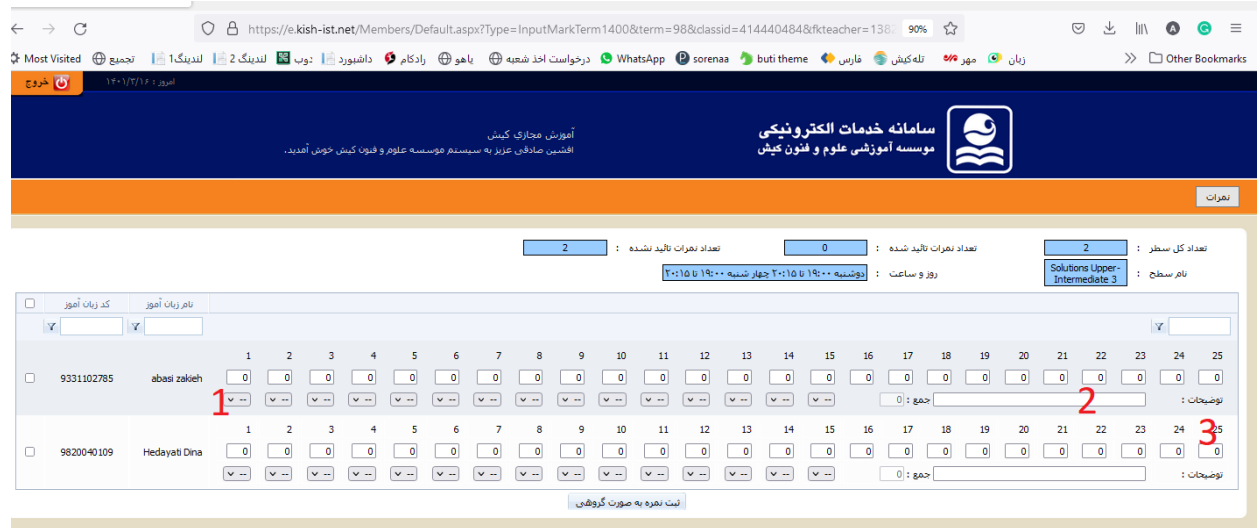